# Using the PeopleSoft Security Request/Change Form for All PeopleSoft Systems

# PeopleSoft Systems (SFIS Student/Faculty Information System, HRMS Human Resources System and WFS Wesleyan Financial System)

If you are a new employee or have recently acquired new job responsibilities which require access into SFIS, HRMS or WFS, please ask your supervisor to submit the combined <u>PeopleSoft Security Request/Change Form</u>. The form is available on both the <u>SFIS Blog</u> and in your Portfolio under Forms.

The form is a PDF document that is to be filled in on line for one, two or all three systems as required. The blue areas are the fields where information is to be entered.

| (85)                                                                                | Student /Faculty Information Syste                                          | IDMC                                                                                                    |
|-------------------------------------------------------------------------------------|-----------------------------------------------------------------------------|----------------------------------------------------------------------------------------------------|
|                                                                                     | ources System and WFS Wesleyan I                                            |                                                                                                    |
| Effective date for this request:                                                    |                                                                             |                                                                                                    |
| Create Access                                                                       | Modify Access                                                               | Delete Access                                                                                                    |
| Name Change: Is this a name chan<br>If yes, please enter the original (old)         | ge without any other change in access:<br>User Name/email address:          |                                                                                                    |
| This request is for:<br>SFIS (Admission, Registrar,<br>general student information) | HRMS (Student/Temp Time<br>entry)                                           | WFS (Vouchers, P-Card<br>reconciliation, Purchase Orders,<br>general financial information)                                                                                                    |
| f security access is the same as a                                                  | nother user or former users, indicate U                                     | sername:                                                                                                    |
| User Information: Name                                                              |                                                                             | Wes ID:                                                                                                    |
| Dept. Name                                                                          | Dept. Number (xxxx                                                          |                                                                                                    |
| Title:<br>Wesleyan Email Address:                                                   | Campus Mall A<br>@wesleyan.edu                                              | ddress:<br>Lab (Grad Student Only)                                                                                                    |
| Ability to run queries     Ability to run reports     Other access. Desoribe:       | Student Time Entry Temp Time Entry Other – Describe below:                  | General SmartDoc access (notudes Vouchers, PO's, Journals, Deposit Transmittal and Grant Proposal)  Purchase Orders only (for graduate students)  P-Card Reconciliation pages Give access to all SmartKeys in User's department Give access to these specific SmartKeys: |
|                                                                                     | user is a WFS approver, please provide<br>ther than the User listed above): | detalls                                                                                                    |
| Requestor/Approver (Someone ot)                                                     |                                                                             |                                                                                                    |
| Requestor/Approver (Someone ot) Printed Name of Requestor:                          |                                                                             | ate:                                                                                                    |

## Wesleyan University PeopleSoft Systems

SFIS, HRMS, WFS

NOTE: If you are using Windows, you should be able to fill out the form and submit it as indicated below. However, if you are a Mac user, you may not be able to do so. In that case, you can save the form as a PDF, fill it out, and email it to <u>pssecurity@wesleyan.edu</u>

#### A few notes about filling in the information

- > Please provide information as completely as possible.
- Indicate the date this request/change will be effective.
- > Click on the button to indicate the type of access Create, Modify or Delete. Only one may be selected.
- If this is simply a change in the name of the user, answer Yes in the <u>Name Change</u> section and supply the original name.
- > Check the appropriate system or systems next to *This request is for*.
- The speediest and most efficient way to grant access is to copy the security information of an existing user. If that is the case, please enter that person's name in the next blue box where shown.
- > As much as possible, try to use the text fields and check boxes provided. But, if there is further information to be added, feel free to use the "Additional Information/Access" field.

#### Submitting or Emailing the Form to pssecurity@wesleyan.edu

- > Once the form is completed, you can save a copy as a PDF file for your records by clicking on File > Save As.
- You may either submit the form, as shown below using the Submit Form button, or you may email it to pssecurity@wesleyan.edu as an attachment.
- > To submit using the button, click the purple **Submit Form** button the upper right-hand corner.

|                                                                                                    | Tools Comment                         |
|----------------------------------------------------------------------------------------------------|---------------------------------------|
| Plesse fill out the following form. When finished, click Submit Form to return the completed form. You can save data typed into this form.                                  | Highlight Existing Fields Submit Form |
| PeopleSoft Security Request/Change Form for All PeopleSoft Syste (SFIS Student /Faculty Information System, HRMS, Human Resources System and WFS Wesleyan Financial System) | ems                                   |
| Effective date for this request.                                                                                                    |                                       |
| Create Access Modify Access Delete Access                                                                                                    |                                       |
| Name Change:       Is this a name change without any other change in access:       Yes       No         If yes, please enter the original (old) User Name/email address:    | - 1                                   |
| This request is for:                                                                                                    | `ard                                  |

- The following page will pop up.
  - Under From: Email Address enter your Wesleyan email address
  - Under Full Name enter your name. (Notice the tip at the bottom of the page regarding saving your address and name in Acrobat's Identity preferences.)
  - Click the **Send** button.

## SFIS, HRMS, WFS

|           | To:<br>Subject:<br>Attachment:                                          | pssecurity@wesleyan.edu<br>Submitting Completed Form<br>PeopleSoftSecurityForm_distributed.pdf |        |
|-----------|-------------------------------------------------------------------------|------------------------------------------------------------------------------------------------|--------|
|           | From:<br>Email Address:<br>www.esley@wes<br>Eull Mame:<br>Weston Wesley | leyan.edu                                                                                      |        |
|           |                                                                         | me<br>I name in Acrobat's Identity preferences,<br>heck this box if you are using a public     |        |
| computer. |                                                                         | Send                                                                                           | Cancel |

- The first time you submit a form, the following page may open asking you to choose which email client you are using.
  - Select the first item **Desktop Email Application**.
  - Also, click the **Don't show again** checkbox. By doing so, when you complete and submit a form the next time, this box will not appear.
  - Click the **OK** button.

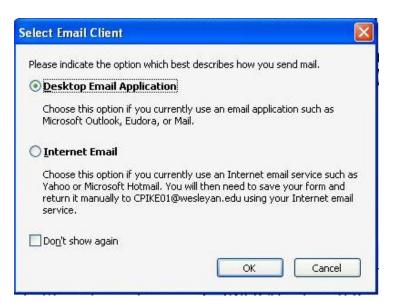

## Wesleyan University PeopleSoft Systems

## SFIS, HRMS, WFS

- > If this is the first time you are submitting a form, a page similar to this may open.
  - Click on the **Don't show again** check box. When you submit any forms hereafter, this will page will not pop up.
  - Click OK.

| Outgoin | g Message Notification                                                                                                    |
|---------|----------------------------------------------------------------------------------------------------|
| į       | An email message with "Second provide the second provided and the second provided application. If your email application is configured to send email automatically on a schedule, the email will be sent automatically. |
|         | If not, you will need to send the message manually.                                                                                                    |
| Don     | 't show again)                                                                                                    |
|         | ОК                                                                                                    |
| _       |                                                                                                    |

An email with the completed PDF form has been sent, and the request will be acted upon. An email notification will be sent once the process has been finalized.